## APS Reflector Channel  $\overline{\phantom{a}}$

### Inhalt

[Einführung](#page-0-0) [Voraussetzungen](#page-0-1) [Anforderungen](#page-0-2) [Verwendete Komponenten](#page-0-3) **[Konventionen](#page-1-0)** [Hintergrundinformationen](#page-1-1) [SONET-6-APSREMSWI](#page-2-0) [Remote-APS-Konfiguration: \(Null\)](#page-3-0) [Zugehörige Informationen](#page-4-0)

## <span id="page-0-0"></span>**Einführung**

In diesem Dokument wird der Reflektorkanal bzw. Reflektormodus der Funktion Automatic Protection Switching (APS) over Packet Over SONET (POS) von Cisco erläutert. Um den Betrieb von APS zu optimieren, reduziert der APS-Reflektormodus das Remote-Timeout, das auftritt, wenn ein Remote-Router von einem Switchover zwischen dem funktionierenden Router erfährt und den Router in einem APS-Schaltkreis schützt.

### <span id="page-0-1"></span>**Voraussetzungen**

#### <span id="page-0-2"></span>Anforderungen

Für dieses Dokument bestehen keine speziellen Anforderungen.

#### <span id="page-0-3"></span>Verwendete Komponenten

Die Informationen in diesem Dokument basieren auf den von Cisco IOS® Software Releases 12.0(7)S und 11.2(18)GS eingeführten APS-Reflektormodus für die Cisco Serie 12000 (CSCdm64396).

Weitere Informationen finden Sie in den [Versionshinweisen.](//www.cisco.com/univercd/cc/td/doc/product/software/ios120/relnote/xprn120s/index.htm) Alle POS-Schnittstellentypen der Serie 12000, die 1+1 lineare APS unterstützen, unterstützen den Reflektormodus. Zu diesen Schnittstellen gehören 4xOC3, 1xOC12, 4xOC12 und OC48. Die [Optical Services Modules](//www.cisco.com/en/US/products/hw/optical/tsd_products_support_category_home.html) [\(OSMs\)](//www.cisco.com/en/US/products/hw/optical/tsd_products_support_category_home.html) für die Cisco 7600-Serie unterstützen auch den Reflektormodus.

Die Informationen in diesem Dokument wurden von den Geräten in einer bestimmten Laborumgebung erstellt. Alle in diesem Dokument verwendeten Geräte haben mit einer leeren (Standard-)Konfiguration begonnen. Wenn Ihr Netzwerk in Betrieb ist, stellen Sie sicher, dass Sie die potenziellen Auswirkungen eines Befehls verstehen.

#### <span id="page-1-0"></span>Konventionen

Weitere Informationen zu Dokumentkonventionen finden Sie unter [Cisco Technical Tips](//www.cisco.com/en/US/tech/tk801/tk36/technologies_tech_note09186a0080121ac5.shtml) [Conventions](//www.cisco.com/en/US/tech/tk801/tk36/technologies_tech_note09186a0080121ac5.shtml) (Technische Tipps zu Konventionen von Cisco).

### <span id="page-1-1"></span>**Hintergrundinformationen**

Der APS-Reflektormodus stellt einen Kommunikationskanal zwischen dem lokalen Router (oder Router-Paar) und dem Remote-Router (oder Router-Paar) am anderen Ende des SONET-Pfads her. Diese Router fungieren als PTE (Path Terminating Equipment). Der Reflector-Modus nutzt die Tatsache, dass es sich bei den intervenierenden Add-Drop Multiplexern (ADMs) um SONET Line Terminating Equipment (LTE) handelt und der Overhead für den Übertragungspfad unverändert bleibt.

Hier ein Beispiel:

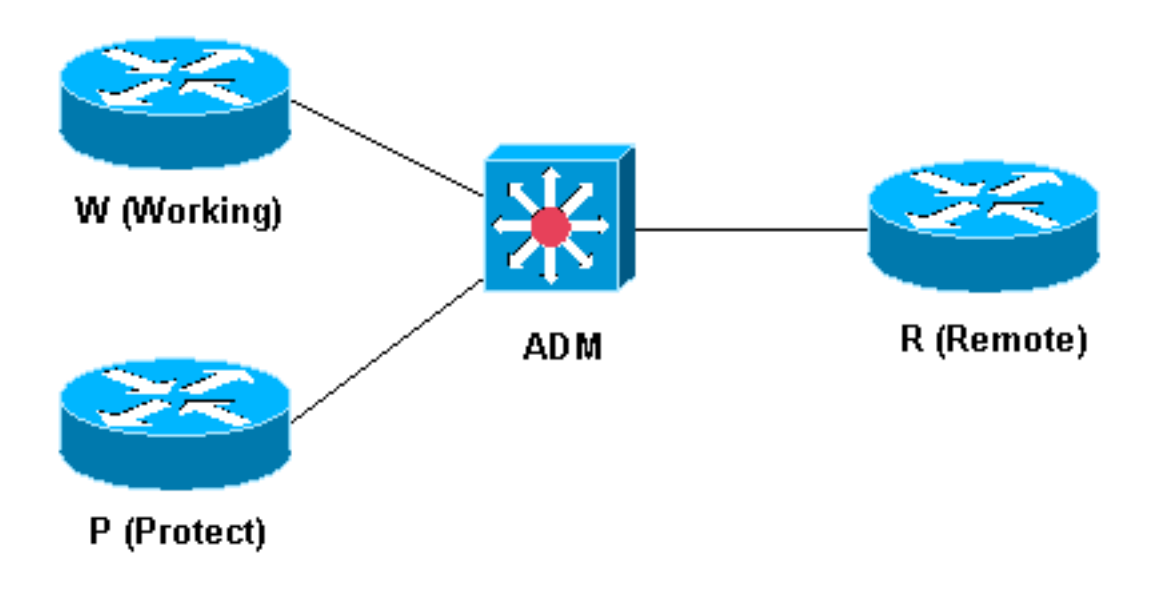

W und P übertragen jeweils eine Signatur mit unterschiedlichen Identifizierungen im Pfad-Overhead des SONET- oder SDH-Frame (Synchronous Digital Hierarchy). R reflektiert es in einem anderen Teil des Pfadüberhangs.

Der Reflektormodus bietet zwei neue Funktionen:

- Unterstützung für MSP (Multiplexed Switch Protocol) für SDH-ADMs, die das MSP K1- und K2-Protokoll (über Bytes in der SONET-Standardzeilenoberkante) nicht auf Nebenschnittstellen implementieren. (Solche ADMs wechseln normalerweise im unidirektionalen Modus.) So umgeht der Reflektormodus dieses Problem:Der ADM überbrückt die Signatur, die R mit W und P abbildet.P liest die reflektierte Signatur und erfährt, ob der ADM W oder P hört.Diese Informationen können den Mangel an K1/K2-Informationen ausgleichen. Anhand dieser Informationen kann P ein einfaches APS-ähnliches Protokoll durchsetzen.Der Befehl app reflekector konfiguriert P in diesen Modus und veranlasst, dass alle eingehenden K1/K2-Informationen verworfen werden.
- Verbesserte Routing-Konvergenz. Der Reflector-Modus verbessert die Routing-Konvergenz, ●da der Remote-Router jetzt frühzeitig einen Wechsel zwischen W und P erkennt und seine inzwischen veraltete Adjacency mit dem nun nicht mehr gewählten System beenden kann.

Die Wartezeit für ein Timeout ist somit nicht mehr zu verkürzen. Die Konvergenzoptimierung hängt nicht davon ab, ob der Befehl aps reflector konfiguriert ist. Die Router W, P und R müssen die Anforderungen für den Reflektormodus unterstützen. IS-IS (Intermediate Systemto-Intermediate System) unterstützt den APS-Reflektormodus ab Version 12.0(7)S der Cisco IOS-Software. Open Shortest Path First (OSPF) unterstützt den APS-Reflektormodus ab den Cisco IOS Software Releases 12.0(11.03)S und 12.0(11.03)SC (CSCdr57673).

Die Ausgabe in diesem Abschnitt wurde in einer Laborumgebung erfasst, um zu veranschaulichen, wie ein Remote-PTE eine Layer-3-Adjacency sofort abbaut und in etwa vier Sekunden zum Wechsel auf die neue Adjacency führt.

1. Erfassen Sie die Ausgabe des Befehls show clns neighbors. Der IP-Nachbar am Remote-Ende des SONET-Pfads heißt core-02.

top#**show clns neighbors** System Id Interface SNPA State Holdtime Type Protocol<br>bottom  $P03/0$  \*HDLC\* Up 24 L2 IS-IS bottom PO3/0 \*HDLC\* Up 24 L2 IS-IS **core-02** PO0/0 \*HDLC\* Up 2 L2 IS-IS

- Erzwingen Sie einen Switchover zur P-Schnittstelle. Beobachten Sie die Protokollausgabe. 2. May 25 20:29:20.943 UTC: %SONET-6-APSREMSWI: POS0/0: Remote APS status now Protect May 25 20:29:23.387 UTC: %CLNS-5-ADJCHANGE: ISIS: Adjacency to edge-02(POS0/0) Down, hold time expired May 25 20:29:24.807 UTC: %CLNS-5-ADJCHANGE: ISIS: Adjacency to core-01 (POS0/0) Up, new adjacency
- 3. Erfassen Sie die Ausgabe des Befehls show clns neighbors. Der IP-Nachbar am Remote-Ende des SONET-Pfads hat sich geändert und verwendet nun den Hostnamen core-01. top#**show clns neighbors**

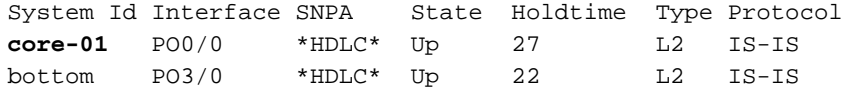

## <span id="page-2-0"></span>SONET-6-APSREMSWI

SONET-6-APSREMSWI-Protokollmeldungen geben Änderungen am APS-Status der Remote-PTE bekannt. Diese Meldungen werden jetzt unterdrückt, wenn im SONET-Signal Pfadfehler wie PAIS oder PRDI auftreten.

\*Sep 5 17:41:46: %SONET-4-ALARM: POS1/0: SLOS \*Sep 5 17:41:46: %SONET-4-ALARM: POS2/0: APS enabling channel **\*Sep 5 17:41:46: %SONET-6-APSREMSWI: POS2/0: Remote APS status now Protect \*Jun 26 20:20:06.235: %SONET-6-APSREMSWI: POS3/0: Remote APS status now non-aps**

Geben Sie den Befehl show controller pos ein, um die aktuellen Reflektorkanalinformationen anzuzeigen, die von der Remote-PTE empfangen wurden.

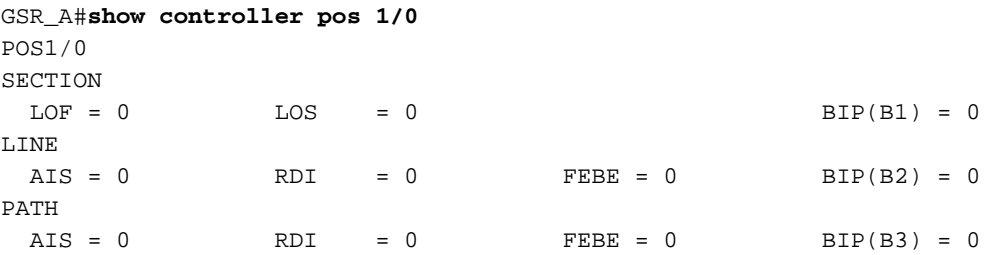

 $\text{LOP = 0} \qquad \qquad \text{NEWPTR = 0} \qquad \qquad \text{PSE = 0} \qquad \qquad \text{NSE} \qquad \text{= 0}$ Active Defects: None Active Alarms: None Alarm reporting enabled for: SF SLOS SLOF B1-TCA B2-TCA PLOP B3-TCA Framing: SONET **APS working (active)** *!--- Verify whether the* **show controller** output displays the correct status !--- of "working (active)".  $COAPS = 0$   $PSBF = 0$  State: PSBF\_state = False ais\_shut = FALSE  $Rx(K1/K2): 00/00$  S1S0 = 00, C2 = CF **Remote aps status working; Reflected local aps status working** *!--- Verify a "working" status for the working APS interface.* CLOCK RECOVERY RDOOL = 0 State: RDOOL\_state = False PATH TRACE BUFFER : STABLE Remote hostname : GSR\_B Remote interface: POS1/0 Remote IP addr : 192.168.1.1 Remote  $Rx(K1/K2)$ : 00/00 Tx(K1/K2): 00/00 BER thresholds: SF = 10e-3 SD = 10e-6 TCA thresholds: B1 = 10e-6 B2 = 10e-6 B3 = 10e-6 GSR\_A#**show controller pos 2/0** POS2/0 **SECTION**  $LOF = 0$   $LOS = 0$   $BIP(B1) = 0$ LINE  $AIS = 0$  RDI = 0 FEBE = 0 BIP(B2) = 0 PATH  $AIS = 0$  RDI = 0 FEBE = 0 BIP(B3) = 0  $LOP = 0$  NEWPTR = 0 PSE = 0 NSE = 0 Active Defects: None Active Alarms: None Alarm reporting enabled for: SF SLOS SLOF B1-TCA B2-TCA PLOP B3-TCA Framing: SONET APS protect (inactive) *!--- Verify whether the* **show controller** output displays the correct status !--- of "protect (inactive)".  $COAPS = 0$   $PSBF = 0$  State: PSBF\_state = False ais\_shut = FALSE Rx(K1/K2): 00/05 Tx(K1/K2): 00/05 Signalling protocol: SONET APS by default  $S1S0 = 00$ ,  $C2 = CF$  **Remote aps status protect; Reflected local aps status protect** *!--- Verify a "protect" status for the protect APS interface.* RECOVERY RDOOL = 0 State: RDOOL state = False PATH TRACE BUFFER : STABLE Remote hostname : GSR B Remote interface: POS2/0 Remote IP addr : 192.168.1.1 Remote  $Rx(K1/K2)$ : 00/05  $Tx(K1/K2)$ : 00/05 BER thresholds: SF = 10e-3 SD = 10e-6 TCA thresholds: B1 = 10e-6 B2 = 10e-6 B3 = 10e-6

### <span id="page-3-0"></span>Remote-APS-Konfiguration: (Null)

Für den Reflektormodus ist eine Schnittstelle erforderlich, die am Remote-Ende des SONET-Pfads den Reflektormodus aktivieren kann. Sie müssen die Remote-Schnittstelle nicht als funktionierender APS konfigurieren und das Paar nicht schützen.

Der Wert "(null)" im Konfigurationsfeld Remote APS des Befehls show controller pos gibt an, dass das lokale Ende keine Reflektorkanalinformationen vom Remote-PTE erhalten hat. Wenn die Remote-PTE die Reflektorkanalfunktion unterstützt, besteht möglicherweise ein Problem zwischen der Remote-PTE und dem Remote-ADM.

# <span id="page-4-0"></span>Zugehörige Informationen

- [Support-Seiten für optische Produkte](//www.cisco.com/en/US/products/hw/optical/tsd_products_support_category_home.html?referring_site=bodynav)
- [Technischer Support und Dokumentation Cisco Systems](//www.cisco.com/cisco/web/support/index.html?referring_site=bodynav)